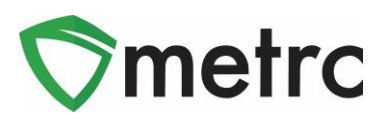

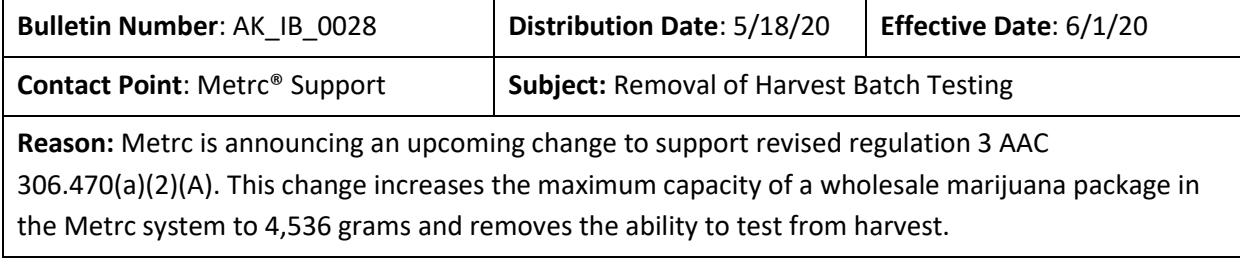

Greetings Metrc Users,

This bulletin is intended to provide notice to cultivation users on the new process to test your harvested product in order to support the updated regulation 3 AAC 306.470(a)(2)(A). On 06/01/20 cultivation users will no longer have the ability to Submit for Testing from the harvest grid and must package from the harvest before testing their batch packages. Per the updated regulations, users can now increase the maximum capacity of a flower package from 2,268 grams to 4,536 grams.

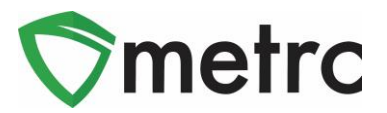

# **Testing from Packages**

On 06/01/20, users will need to follow the steps outlined below when testing their bulk flower/trim packages.

**1.** Create a package from a strain specific harvest including all shake and buds. These packages may now be increased to a maximum quantity of 4,536 grams per package.

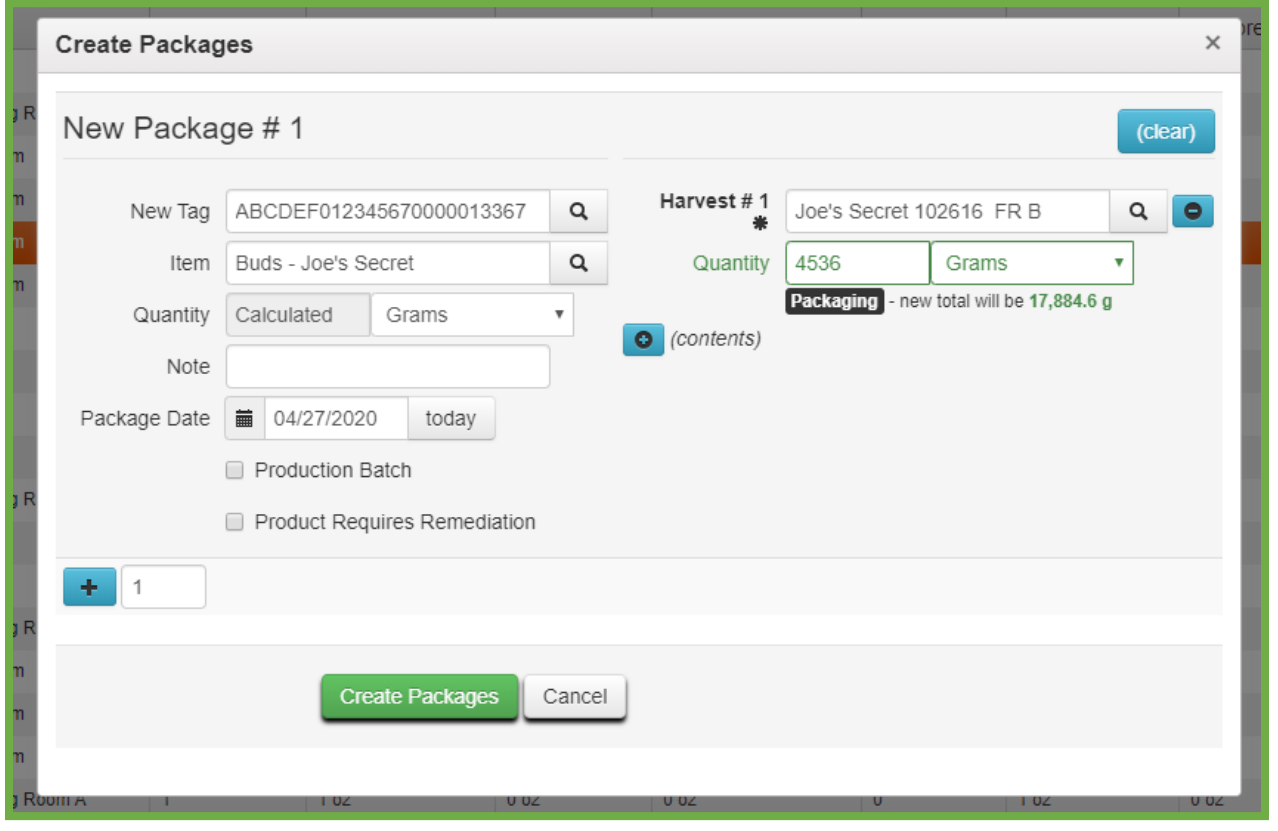

**Figure 1 Creating a Bulk Package from Harvest**

**2.** Once your package is created it will be visible under the active packages section with a testing status as "Not Submitted". At this time the package can be submitted for testing.

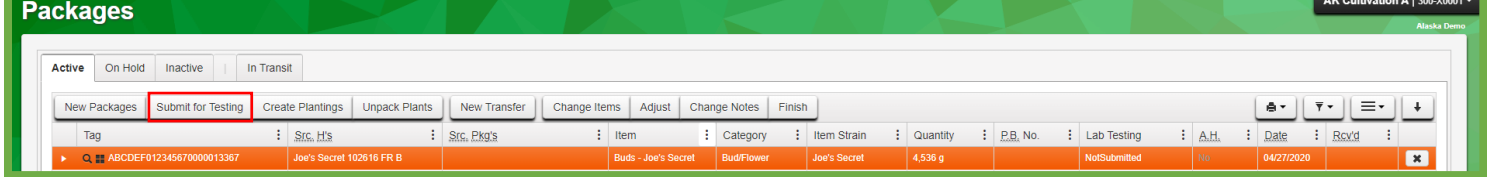

**Figure 2 Active packages section**

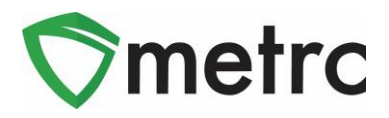

**3.** Once you click "Submit for Testing" for your desired active package it will take you to the screen seen below in **Figure 3**. Here you will have the option to create a new sample package for the sole purpose of compliance testing.

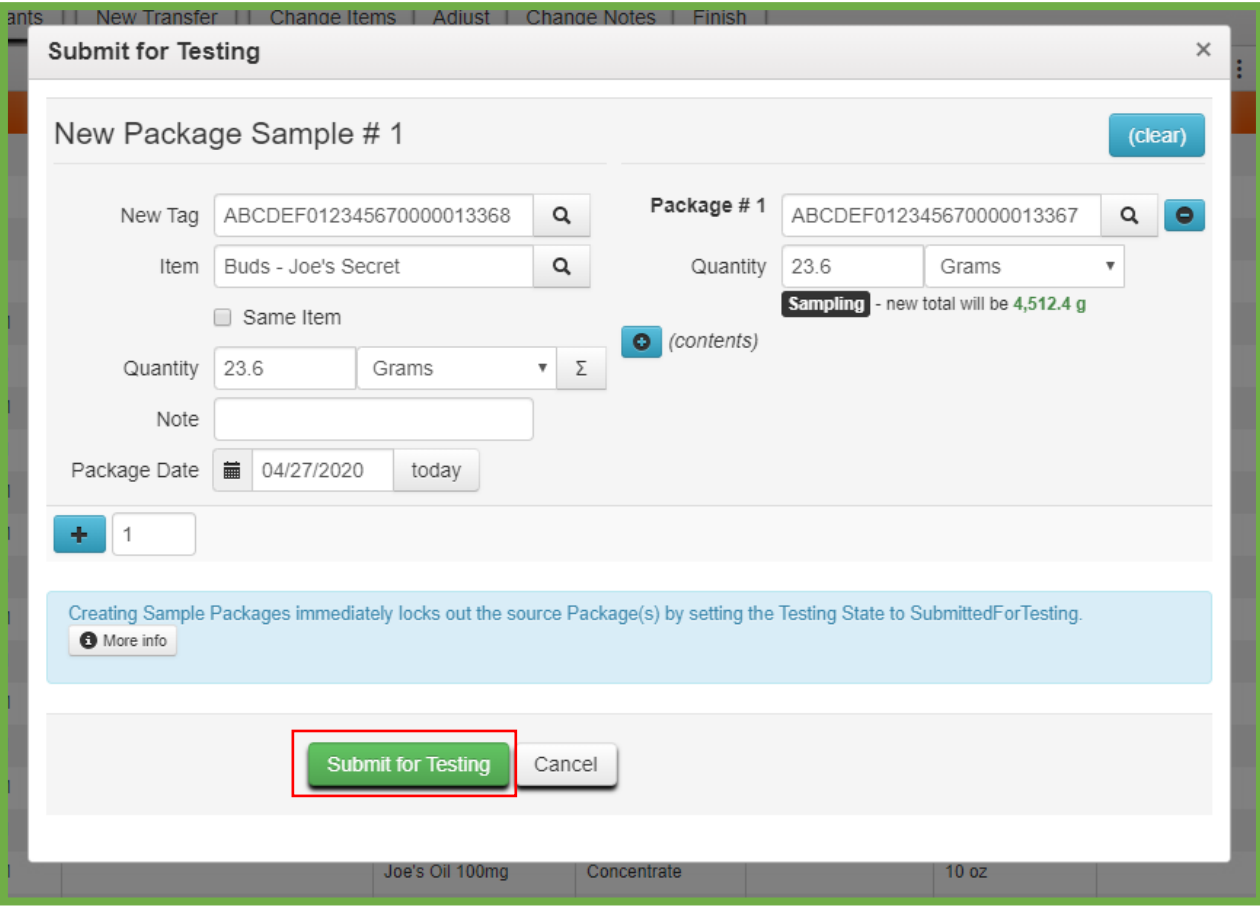

**Figure 3 Submit Package for Testing**

**4.** In your active packages section, you will now see the new package and its parent package showing as "Submitted for Testing". An easy way to differentiate between the parent and sample package is to reference the water drop icon, which indicates the package is a sample.

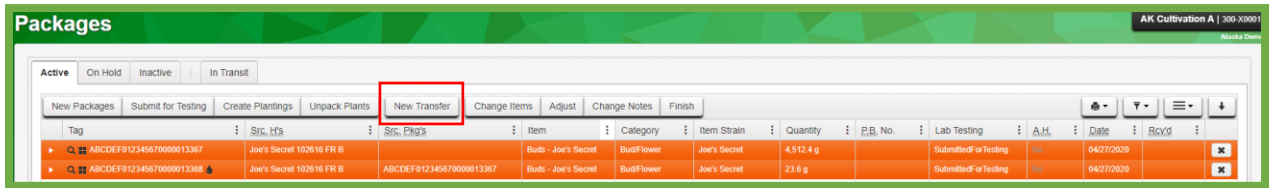

**Figure 4 Packages Submitted for Testing** 

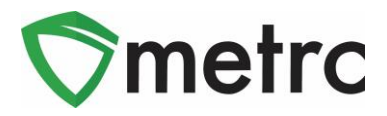

**5.** Transfer the newly created sample package to a testing facility. Remember to be specific around the transfer information and to make sure that the package you're sending for testing includes the (water drop symbol).

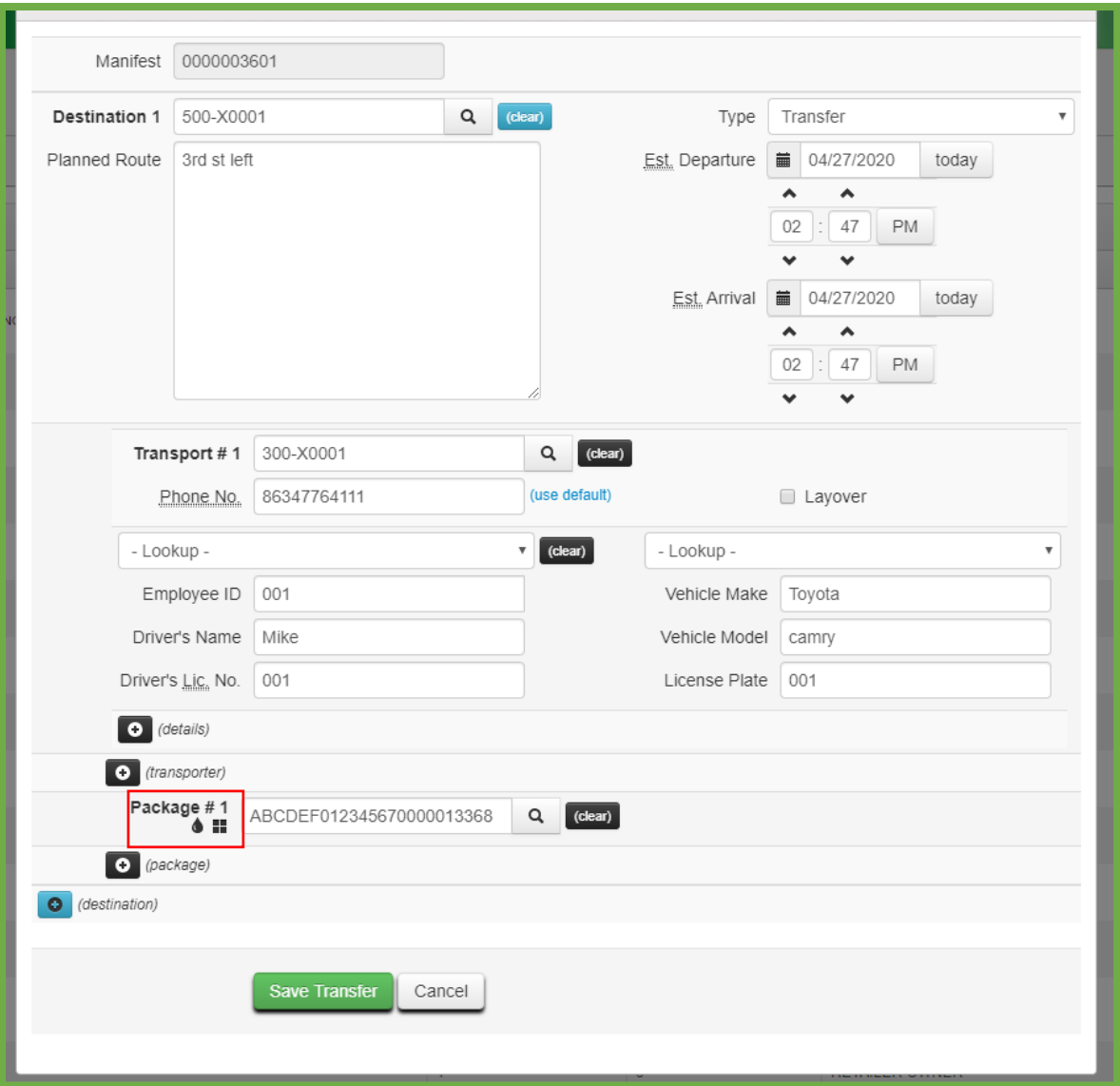

#### **Figure 5 Transferring a Sample Package**

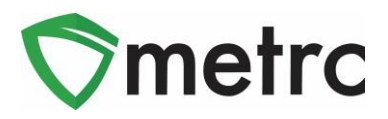

**6.** Once the testing facility has finished the compliance testing you will see the original "parent" package would now show a status of "TestPassed" from "SubmittedforTesting". Please note that any "children" packages created from this original package will also carry the designation of "TestPassed" so long as the package isn't used for a Production Batch of a new item.

|     | On Hold<br>Inactive                | In Transit       |                          |               |                            |                   |                        |                          |                               |                                                                    |
|-----|------------------------------------|------------------|--------------------------|---------------|----------------------------|-------------------|------------------------|--------------------------|-------------------------------|--------------------------------------------------------------------|
|     | Submit for Testing<br>New Packages | Create Plantings | <b>Unpack Plants</b>     | New Transfer  | Change Items<br>Adjust     | Change Notes      | Finish                 |                          | $a -$                         | $\equiv$<br>$Y -$                                                  |
| Tag |                                    | : Src. H's       |                          | : Src. Pkg's  | Item                       | : Category        | Item Strain            | : P.B. No.<br>Quantity   | Lab Testing<br>: A.H.<br>Date | : Rcy'd                                                            |
|     | C # ABCDEF012345670000013367       |                  | Joe's Secret 102616 FR B |               | <b>Buds - Joe's Secret</b> | <b>Bud/Flower</b> | <b>Joe's Secret</b>    | 4.512.4 g                | TestPassed<br>m               | 04/27/2020                                                         |
|     | Test Date                          | : Overall        | : Test Name              | : Test Passed | : Result                   | $\vdots$ Notes    | Released               | Sample Package           | $:$ nem                       | Category                                                           |
|     |                                    |                  |                          |               |                            |                   |                        |                          | $A -$                         | E.<br>$\ddot{\phantom{1}}$<br>$\overline{\mathbf{r}}$<br>$\bullet$ |
|     | 04/27/2020<br>٠                    | Passed           | THC                      | Passed        | 9.87                       |                   | 04/27/2020<br>02:53 pm | ABCDEF012345670000013368 | Buds - Joe's Secret           | Bud/Flower                                                         |
|     | 04/27/2020<br>$\ddot{\phantom{1}}$ | Passed           | THCA                     | Passed        | 0.01                       |                   | 04/27/2020<br>02:53 pm | ABCDEF012345570000013368 | Buds - Joe's Secret           | Bud/Flower                                                         |
|     | 04/27/2020<br>×                    | Passed           | CBD                      | Passed        | 0.1                        |                   | 04/27/2020<br>02:53 pm | ABCDEF012345670000013368 | Buds - Joe's Secret           | Bud/Flower                                                         |
|     | 04/27/2020<br>٠                    | Passed           | CBDA                     | Passed        | 0.01                       |                   | 04/27/2020<br>02:53 pm | ABCDEF012345670000013368 | Buds - Joe's Secret           | Bud/Flower                                                         |
|     | $+ 04/27/2020$                     | Passed           | CBN                      | Passed        | $^{\circ}$                 |                   | 04/27/2020<br>02:53 pm | ABCDEF012345670000013368 | Buds - Joe's Secret           | Bud/Flower                                                         |
|     | $+ 04/27/2020$                     | Passed           | E-Coll                   | Passed        | $\circ$                    | 0 CFU/g           | 04/27/2020<br>02:53 pm | ABCDEF012345670000013368 | Buds - Joe's Secret           | Bud/Flower                                                         |
|     |                                    |                  |                          |               |                            |                   | 04/27/2020             |                          |                               |                                                                    |

**Figure 6 Parent Package with TestPassed Results**

**7.** Dependent on the business operations, a user can now separate the "Leaf/Trim" from their "Flower/Buds" by creating a new package from the original package. As noted above, this will carry the TesPassed status since it will be considered a "child" package.

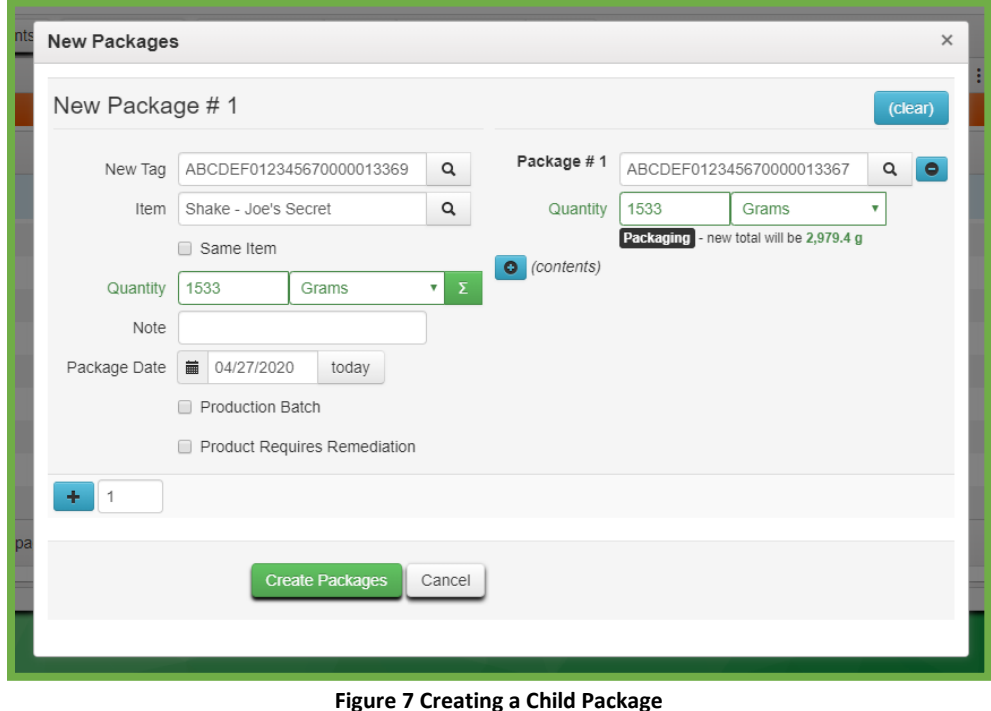

© Metrc LLC, 2020 Page 5 | 7

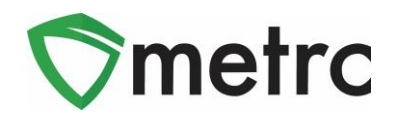

**8.** In **Figure 8**, the user would be able to confirm the new Leaf/Trim package has carried over the "TestPassed" status and all the lab results.

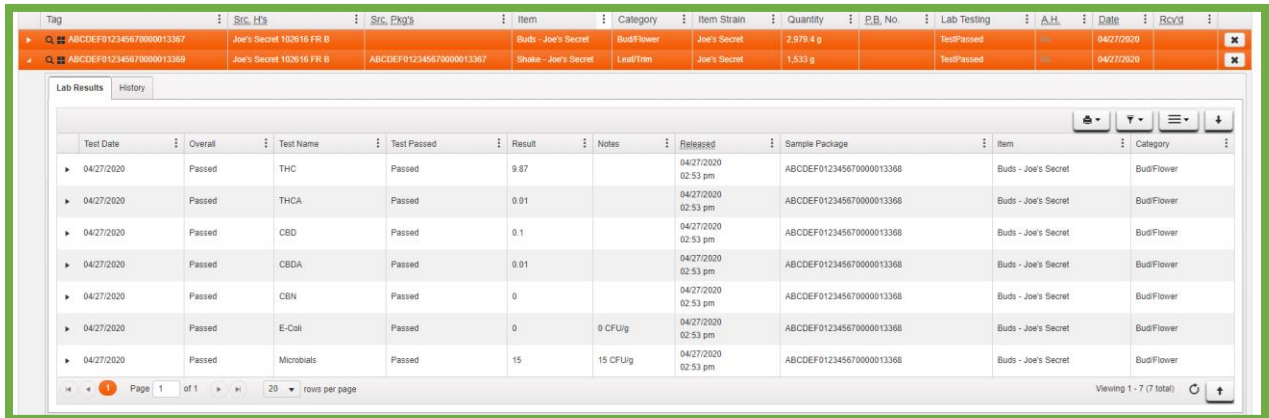

**Figure 8 Test results from original package now on the new shake package.**

# **Testing Endpoint Updates for Third Party Vendors**

For licensees that use a Third Party Vendor (TPV) to integrate with Metrc. The vendors will be notified of the upcoming configuration change where the endpoint **[POST /harvests/v1/create/packages/testing](https://api-ak.metrc.com/documentation#Harvests.post_harvests_v1_create_packages_testing)** will no longer return a successful response. The TPV's will need to support the package testing via **[POST](https://api-ak.metrc.com/documentation#Packages.post_packages_v1_create_testing)  [/packages/v1/create/testing](https://api-ak.metrc.com/documentation#Packages.post_packages_v1_create_testing)** which would conduct Steps 2 and 3 outlined above for submitting a package for testing. Further questions on this change can be submitted to [api-info@metrc.com](mailto:api-info@metrc.com) and documentation for Alaska integration can be found [here.](https://api-ak.metrc.com/documentation#getting-started)

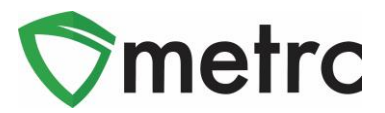

### **Metrc – Industry Training**

Metrc provides industry training and education workshops in person and online, as well as training guides and videos available online 24/7x365.

- Register for workshops or classes online at: **[https://www.metrc.com/alaska.](https://www.metrc.com/alaska)**
- You must attend at least one New Business (Level 1) class online before you may register for other classes.
- We recommend that all industry users take classes every 3-4 months to stay updated on new features or changes.

#### **Online classes available:**

- Metrc New Business (Level 1) All Facilities
- Metrc Advanced Class

#### **Metrc – Industry Support**

Metrc provides live interactive support for industry users and licensees. Support contact information can be found on our website, when logged into Metrc under your Support tab, and is listed below.

#### **Check under the "Support" tab for additional resources.**

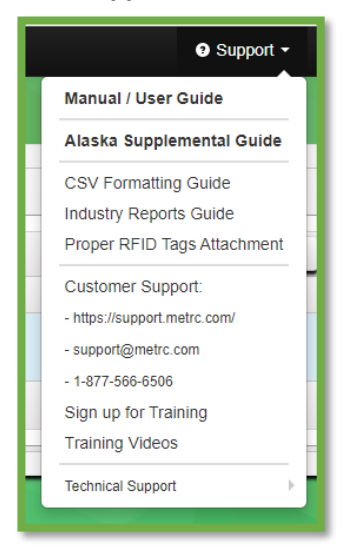

**Figure 9: Support Resources** 

Please be advised that the *CSV Formatting Guide and Industry Reports Guide* are now located under the Support Tab when you log in to Metrc.

*Please feel free to contact support a[t support@metrc.com](mailto:support@metrc.com) or 877-566-6506 with any questions.*